IBM Cúram Social Program Management Version 6.0.5

*Guide du portail de l'équipe multidisciplinaire Cúram*

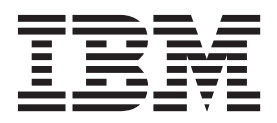

**Important**

Avant d'utiliser le présent document et le produit associé, prenez connaissance des informations générales figurant à la section [«Remarques», à la page 9.](#page-18-0)

#### **Dernière révision : Mars 2014**

Cette édition s'applique à IBM Cúram Social Program Management version 6.0.5 et à toutes les versions ultérieures, sauf indication contraire dans les nouvelles éditions.

Eléments sous licence - Propriété d'IBM.

LE PRESENT DOCUMENT EST LIVRE EN L'ETAT SANS AUCUNE GARANTIE EXPLICITE OU IMPLICITE. IBM DECLINE NOTAMMENT TOUTE RESPONSABILITE RELATIVE A CES INFORMATIONS EN CAS DE CONTREFACON AINSI QU'EN CAS DE DEFAUT D'APTITUDE A L'EXECUTION D'UN TRAVAIL DONNE.

Ce document est mis à jour périodiquement. Chaque nouvelle édition inclut les mises à jour. Les informations qui y sont fournies sont susceptibles d'être modifiées avant que les produits décrits ne deviennent eux-mêmes disponibles. En outre, il peut contenir des informations ou des références concernant certains produits, logiciels ou services non annoncés dans ce pays. Cela ne signifie cependant pas qu'ils y seront annoncés.

Pour plus de détails, pour toute demande d'ordre technique, ou pour obtenir des exemplaires de documents IBM, référez-vous aux documents d'annonce disponibles dans votre pays, ou adressez-vous à votre partenaire commercial.

Vous pouvez également consulter les serveurs Internet suivants :

- [http://www.fr.ibm.com \(serveur IBM en France\)](http://www.ibm.com/fr/fr)
- v [http://www.can.ibm.com \(serveur IBM au Canada\)](http://www.ibm.com/ca/fr)
- v [http://www.ibm.com \(serveur IBM aux Etats-Unis\)](http://www.ibm.com)

*Compagnie IBM France Direction Qualité 17, avenue de l'Europe 92275 Bois-Colombes Cedex*

© Copyright IBM France 2014. Tous droits réservés.

#### **© Copyright IBM Corporation 2012, 2013.**

© Cúram Software Limited. 2011. Tous droits réservés.

## **Table des matières**

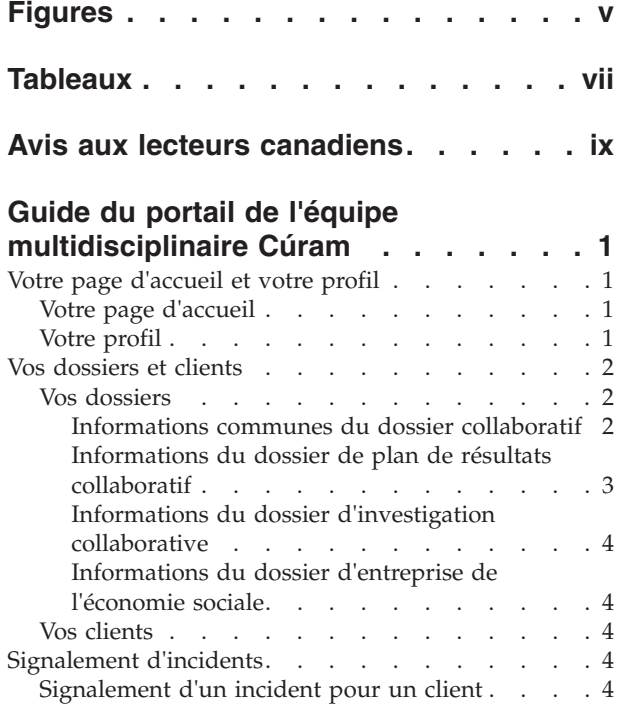

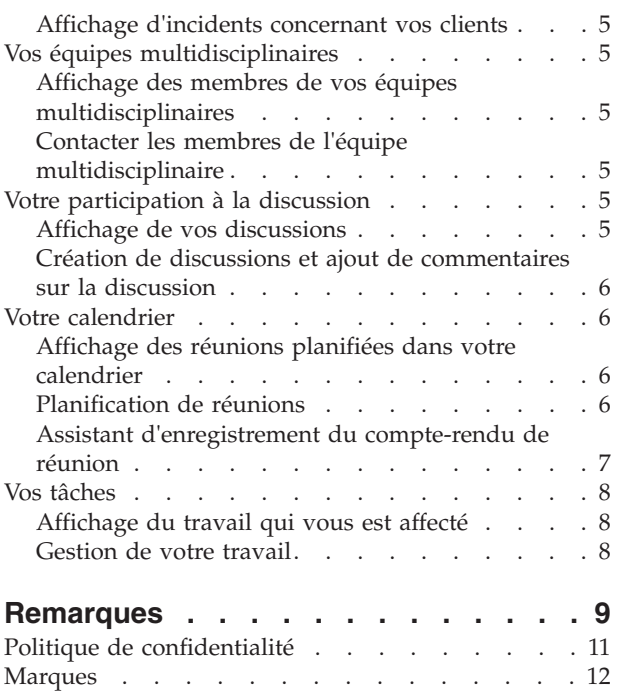

## <span id="page-4-0"></span>**Figures**

## <span id="page-6-0"></span>**Tableaux**

1. Réponse à la réunion. . . . . . . . . . . 6

### <span id="page-8-0"></span>**Avis aux lecteurs canadiens**

Le présent document a été traduit en France. Voici les principales différences et particularités dont vous devez tenir compte.

#### **Illustrations**

Les illustrations sont fournies à titre d'exemple. Certaines peuvent contenir des données propres à la France.

#### **Terminologie**

La terminologie des titres IBM peut différer d'un pays à l'autre. Reportez-vous au tableau ci-dessous, au besoin.

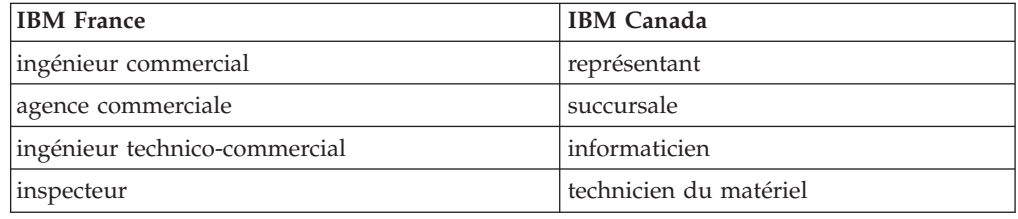

#### **Claviers**

Les lettres sont disposées différemment : le clavier français est de type AZERTY, et le clavier français-canadien de type QWERTY.

#### **OS/2 et Windows - Paramètres canadiens**

Au Canada, on utilise :

- v les pages de codes 850 (multilingue) et 863 (français-canadien),
- le code pays 002,
- le code clavier CF.

#### **Nomenclature**

Les touches présentées dans le tableau d'équivalence suivant sont libellées différemment selon qu'il s'agit du clavier de la France, du clavier du Canada ou du clavier des États-Unis. Reportez-vous à ce tableau pour faire correspondre les touches françaises figurant dans le présent document aux touches de votre clavier.

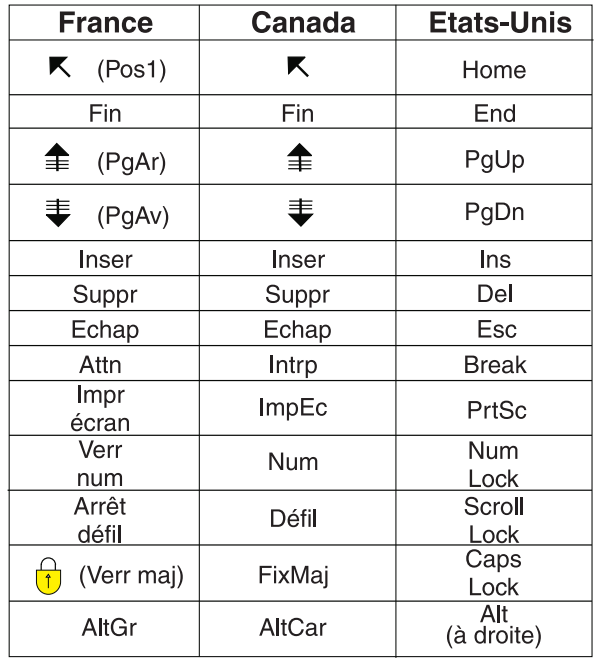

#### **Brevets**

Il est possible qu'IBM détienne des brevets ou qu'elle ait déposé des demandes de brevets portant sur certains sujets abordés dans ce document. Le fait qu'IBM vous fournisse le présent document ne signifie pas qu'elle vous accorde un permis d'utilisation de ces brevets. Vous pouvez envoyer, par écrit, vos demandes de renseignements relatives aux permis d'utilisation au directeur général des relations commerciales d'IBM, 3600 Steeles Avenue East, Markham, Ontario, L3R 9Z7.

#### **Assistance téléphonique**

Si vous avez besoin d'assistance ou si vous voulez commander du matériel, des logiciels et des publications IBM, contactez IBM direct au 1 800 465-1234.

### <span id="page-10-0"></span>**Guide du portail de l'équipe multidisciplinaire Cúram**

Le portail d'équipe multidisciplinaire est un outil collaboratif qui permet aux intervenants de coordonner leurs actions avec les membres d'équipe afin d'atteindre des résultats positifs pour les clients et les dossiers. Les utilisateurs peuvent afficher et planifier des réunions, gérer les tâches affectées, afficher les informations de contact des membres, etc.

### **Votre page d'accueil et votre profil**

### **Votre page d'accueil**

Le portail de l'équipe multidisciplinaire fournit les outils nécessaires pour gérer les clients et les dossiers, et pour faciliter la coordination avec les autres membres de l'équipe. Les options de menu proposent des liens vers les éléments suivants :

- v La liste complète des dossiers pris en charge par l'équipe multidisciplinaire dont vous êtes membre
- v Tous les clients de ces dossiers
- v Votre calendrier comprenant les réunions planifiées
- v Tout travail qui vous est affecté par le biais de tâches
- v Vos équipes multidisciplinaires, leurs membres et les informations de contact
- Votre profil en ligne

Un lien rapide vous permet aussi de signaler un incident.

Un récapitulatif d'informations est affiché sur la page d'accueil du portail pour les réunions et les tâches planifiées, les comptes-rendus publiés récemment et toute discussion dont vous êtes observateur.

### **Votre profil**

Votre profil comprend des informations de contact et un récapitulatif de vos équipes multidisciplinaires. Un lien permet de mettre à jour les informations de contact de votre profil comme votre nom, votre rôle au sein de l'équipe multidisciplinaire, le ou les numéros de téléphone, l'adresse postale et l'adresse de courrier électronique. Ces mises à jour sont publiées automatiquement dans l'organisation afin que les employés de l'agence et les membres de l'équipe multidisciplinaire disposent des informations les plus récentes pour vous contacter. Des liens permettent également d'afficher des renseignements complémentaires sur vos équipes multidisciplinaires, ainsi que les informations de contact des membres principaux.

**Remarque :** Les informations en ligne, comme votre nom d'utilisateur, mot de passe et niveau de sensibilité doivent être gérées par un administrateur système. Vous devrez contacter l'organisation responsable de la gestion du système pour modifier ces aspects de votre profil en ligne.

### <span id="page-11-0"></span>**Vos dossiers et clients**

### **Vos dossiers**

L'onglet Mes dossiers permet d'accéder à la liste complète de vos dossiers présents dans le portail de l'équipe multidisciplinaire. Il s'agit des dossiers d'entreprise de l'économie sociale, des plans de résultats collaboratifs et des dossiers d'investigation dans lesquels vous intervenez en tant que membre d'équipe multidisciplinaire.

Pour vous aider à gérer vos dossiers, tout dossier ayant une ou plusieurs transactions ultérieures à votre dernière connexion au portail est mis en surbrillance. Par exemple, si un client a été ajouté à un plan de résultats après votre dernière connexion, le dossier est marqué comme étant mis à jour.

La page d'accueil affichée dépend du type de dossier, selon qu'il est ou non lié à un plan de résultats, à un dossier d'investigation ou à un dossier d'entreprise de l'économie sociale. Le dossier représentant une entreprise de l'économie sociale affiche une liste des clients et dossiers de cette entreprise Ces éléments sont également consultables par le biais des liens Clients et Dossiers. Le dossier de plan de résultats affiche une liste de clients et leurs objectifs. Le dossier d'investigation affiche une liste de clients, accompagnée du nombre d'allégations ouvertes et décidées. Les sections qui suivent décrivent les informations gérées pour chaque type de dossier.

#### **Informations communes du dossier collaboratif**

La section qui suit décrit globalement les informations gérées pour chaque type de dossier : discussions, compte-rendu, pièces jointes et équipe multidisciplinaire.

**Discussions :** Les membres de l'équipe multidisciplinaire peuvent utiliser des forums de discussion pour partager leurs avis ainsi que des informations importantes. Ces forums de discussion peuvent être configurés pour envoyer un courrier électronique aux membres de l'équipe multidisciplinaire lorsque des discussions sont publiées et des commentaires ajoutés, les aidant autant que possible à se tenir informés et à participer à la discussion. Pour plus d'informations sur la publication de discussions, voir le chapitre [«Votre participation à la](#page-14-0) [discussion», à la page 5.](#page-14-0)

**Planification de réunions et enregistrement de comptes-rendus :** Pour répondre aux besoins des enfants et de leurs familles, il est possible de planifier des réunions à partir du calendrier. L'intégration du gestionnaire d'informations personnelles permet d'accepter des invitations aux réunions depuis le calendrier personnel, par exemple Microsoft® Outlook, afin de simplifier la coordination des réunions. Pour plus d'informations sur la planification de réunions dans le calendrier, voir [«Votre calendrier», à la page 6.](#page-15-0)

L'assistant de compte-rendu de réunion propose des fonctionnalités pour enregistrer des détails de la réunion générale, ajouter des notes de réunion, répertorier les décisions, noter les participants, souligner les actions, joindre des fichiers et associer le compte-rendu à un dossier. Ces comptes-rendus de réunion peuvent être automatiquement transmis aux personnes invitées à la réunion. Pour plus d'informations sur les comptes-rendus aux réunions, voir la section [«Assistant](#page-16-0) [d'enregistrement du compte-rendu de réunion», à la page 7.](#page-16-0)

**Equipe multidisciplinaire :** Chaque plan de résultat collaboratif, dossier d'entreprise de l'économie sociale et investigation est attribué à une équipe <span id="page-12-0"></span>multidisciplinaire dont vous êtes membre (et vous est donc accessible). La capacité des équipes multidisciplinaires à travailler ensemble est essentielle à la réussite de la collaboration de l'entreprise de l'économie sociale, afin de gérer efficacement les besoins des clients et de leurs familles. Cúram définit deux types d'équipes multidisciplinaires : les équipes multidisciplinaires prédéfinies, composées de personnes qui continuent de travailler ensemble pour aider plusieurs familles, et les équipes multidisciplinaires individuelles dont l'objectif est d'aider une famille en particulier.

Vous pouvez afficher la liste des membres actuels et passés des deux types d'équipes. Les responsables d'équipes multidisciplinaires peuvent ainsi voir un historique des personnes qui ont travaillé sur un dossier, et contacter si nécessaire d'ancien membres de l'équipe. Un responsable d'équipe multidisciplinaire pourra, par exemple, souhaiter obtenir des informations complémentaires sur une discussion passée ou demander des conseils sur la façon de travailler avec un client. Dans le cas des équipes multidisciplinaires individuelles, vous pouvez ajouter des membres et modifier le responsable. Le système actualisera automatiquement les membres et le responsable d'équipe indiqués dans le composant d'administration.

Les équipes prédéfinies doivent, cependant, être redéfinies par un administrateur. Ceci assurer une meilleure cohérence pour l'ensemble des dossiers collaboratifs gérés par l'équipe prédéfinie. En effet, ces équipes prédéfinies n'ont pas pour vocation d'être redéfinies mais d'offrir une représentation similaire pour des clients qui sont dans des situations comparables. Par exemple, l'équipe multidisciplinaire chargée de l'aide sociale pour l'enfance doit traiter chaque famille de manière égale afin de garantir la protection de tous les enfants. Le fait que tous les membres se connaissent et aient une bonne connaissance du travail aide à répondre aux besoins des enfants et de leurs familles.

Pour plus d'informations sur les équipes multidisciplinaires, voir le chapitre [«Vos](#page-14-0) [équipes multidisciplinaires», à la page 5.](#page-14-0)

**Enregistrement de notes :** Vous pouvez enregistrer des notes et gérer un historique pour chacune d'elles. L'historique de la note indique le nom de la personne qui l'a actualisée en dernier, la date et l'heure des mises à jour, et les modifications apportées à la note.

**Fichiers joints :** Des fichiers supplémentaires peuvent être joints aux dossiers collaboratifs et consultés par d'autres utilisateurs du système qui disposent des privilèges de sécurité adéquats. Dans les dossiers collaboratifs, il est aussi possible de joindre des fichiers supplémentaires au compte-rendu de réunion, aux commentaires des discussions et aux incidents.

#### **Informations du dossier de plan de résultats collaboratif**

La section qui suit décrit d'une manière générale les informations gérées pour un dossier de plan de résultats collaboratif, ainsi que les informations présentées dans la section [«Informations communes du dossier collaboratif», à la page 2.](#page-11-0)

**Activités :** Une activité est un service, une recommandation ou une action planifiée pour un client, dans le cadre d'un plan de résultats. Les informations sur les activités vous apporteront une vision plus complète des opérations du client et vous aideront à identifier d'autres activités susceptibles de l'aider.

<span id="page-13-0"></span>**Objectifs :** Les objectifs sont de petites étapes qu'un client essaie d'atteindre dans le cadre d'un plan de résultats, par exemple rester propre et sobre. Les informations d'objectif vous aideront à avoir une idée plus précise des objectifs et résultats qu'un client tente d'atteindre.

#### **Informations du dossier d'investigation collaborative**

Le nombre d'allégations ouvertes et décidées est indiqué pour un dossier d'investigation collaborative. Ceci vous aidera à estimer le sérieux de l'investigation.

#### **Informations du dossier d'entreprise de l'économie sociale**

La section qui suit décrit globalement les informations gérées pour un dossier collaboratif d'entreprise de l'économie sociale, ainsi que les informations présentées dans la section [«Informations communes du dossier collaboratif», à la page 2.](#page-11-0)

**Incidents :** Les incidents doivent être signalés pour faciliter la prévention et procéder au suivi des indicateurs potentiels relatifs à l'histoire d'une famille afin d'éviter des situations plus graves. Le fait de ne pas signaler un incident, par exemple d'une situation de maltraitance d'un enfant, pourrait entraîner un second incident du même type et retarder l'intervention dans la famille et le signalement de l'enfant aux services de protection de l'enfance. Les membres de l'équipe multidisciplinaire peuvent être avertis automatiquement par courrier électronique lorsque des incidents concernant leurs clients sont signalés, actualisés ou fermés. Pour plus d'informations sur le signalement d'incidents concernant vos clients, voir le «Signalement d'incidents».

**Dossiers :** Des dossiers collaboratifs d'entreprise de l'économie sociale servent pour associer les clients et les dossiers qui les concernent. Ils apportent une vision exhaustive des interactions entre les clients et l'agence.

### **Vos clients**

Vous pouvez accéder à une liste complète de vos clients depuis le portail de l'équipe multidisciplinaire. Cette liste répertorie tous les clients de tous les dossiers collaboratifs pris en charge par l'équipe multidisciplinaire dont vous êtes membre. Vous pouvez afficher les informations de contact de chaque client. Un lien permet également d'envoyer un courrier électronique au client si son adresse est présente dans le système.

#### **Signalement d'incidents**

### **Signalement d'un incident pour un client**

Des incidents sont des événements qui ont (ou pourraient avoir) un effet négatif direct sur la santé et la sécurité d'un client, comme une négligence ou une maltraitance d'enfant, ou un accident du travail. Lors du signalement d'un incident, les informations suivantes peuvent être précisées :

- v Description détaillée de l'incident et date et l'heure de sa survenue
- v Noms des clients concernés
- v Nom de la personne signalant l'incident
- v Nom et informations de contact de toute personne associée à l'incident ainsi que son rôle, par exemple témoin, tuteur ou parent
- v Tout document de support, tel qu'une preuve confirmant les circonstances de l'incident. Il est possible de joindre des fichiers à un incident à titre de preuve ou d'information

### <span id="page-14-0"></span>**Affichage d'incidents concernant vos clients**

Les incidents signalés sont également affichés automatiquement dans tous les dossiers d'entreprise de l'économie sociale des clients concernés.

Vous pouvez modifier les détails des incidents, ajouter des participants, modifier l'auteur du rapport sur l'incident et ajouter un client concerné. Vous pouvez également joindre un fichier à l'incident ou supprimer l'incident.

### **Vos équipes multidisciplinaires**

### **Affichage des membres de vos équipes multidisciplinaires**

L'onglet Equipes du portail d'équipe multidisciplinaire Cúram affiche vos équipes multidisciplinaires. Vous pouvez développer chaque équipe afin d'afficher ses membres.

### **Contacter les membres de l'équipe multidisciplinaire**

Plusieurs options permettent de contacter des membres des équipes multidisciplinaires de votre liste. Vous pouvez choisir d'envoyer un courrier électronique à toute l'équipe ou à un seul de ses membres. Vous pouvez aussi planifier une réunion et inviter tous les membres à y assister. Un numéro de téléphone est également indiqué pour tous les membres d'une équipe multidisciplinaire.

### **Votre participation à la discussion**

### **Affichage de vos discussions**

Les forums de discussion sont des outils de communication qui permettent de mettre en ligne des commentaires et des questions relatifs à un sujet particulier. Les membres du forum de discussion peuvent participer activement aux discussions en insérant leurs propres remarques. Le rôle de ces discussions est de favoriser la coordination et le travail entre les membres de l'équipe multidisciplinaire et les employés de l'agence, afin qu'ils puissent partager des conseils et des informations importantes susceptibles d'avoir un impact sur la résolution du dossier.

Les principaux acteurs du forum de discussion sont le modérateur et les observateurs. Le rôle du modérateur est de faire en sorte que toutes les discussions de tous les plans de résultats, investigations et dossiers d'entreprise de l'économie sociale à caractère collaboratif soient gérés de façon appropriée. Il peut donc gérer tous les aspects d'une discussion. Par défaut, le modérateur de la discussion est le propriétaire du plan de résultats, du dossier d'entreprise de l'économie sociale ou de l'investigation à caractère collaboratif. Les discussions peuvent contenir des informations extrêmement sensibles et importantes, le modérateur est donc le seul habilité à fermer une discussion.

Les observateurs participent activement à la discussion en consultant et en contribuant aux commentaires de la discussion. Ils peuvent consulter la discussion et sont automatiquement avertis par courrier électronique lorsque des commentaires sont ajoutés. Par défaut, les membres d'une équipe multidisciplinaire, le modérateur et la personne qui a créé la discussion sont ajoutés à la liste des observateurs de la discussion. Les utilisateurs externes peuvent décider d'arrêter ou de recommencer à suivre une discussion.

### <span id="page-15-0"></span>**Création de discussions et ajout de commentaires sur la discussion**

Lorsque vous créez une discussion, vous devez aussi saisir son titre et le premier commentaire. La sensibilité de la discussion est automatiquement définie sur 1, le niveau le plus bas. Vous pouvez l'augmenter jusqu'au niveau de votre propre sensibilité. Seuls les utilisateurs dont la sensibilité est supérieure ou égale à celui fixé pourront participer à la discussion. Vous pouvez joindre un fichier à la discussion.

### **Votre calendrier**

### **Affichage des réunions planifiées dans votre calendrier**

Votre calendrier affiche toutes les réunions auxquelles vous avez été invité dans le cadre de votre équipe multidisciplinaire. Pour chaque invitation à une réunion, un lien est fourni pour afficher les détails associés. Lorsqu'un compte-rendu de la réunion a déjà été enregistré, vous pouvez l'afficher. Si ce n'est pas déjà fait, vous pouvez enregistrer un compte-rendu de réunion. Dans le cas des réunions que vous avez planifiées vous-même, des options de maintenance permettent d'inviter ou de supprimer des participants, et d'annuler la réunion.

### **Planification de réunions**

Vous pouvez planifier une réunion d'équipe et inviter ses membres à y assister. Lorsque vous invitez une équipe, le système contacte automatiquement tous les membres dont il a les coordonnées. L'intégration du gestionnaire d'informations personnelles (PIM) aux réunions Cúram permet aux demandes de réunion d'apparaître dans votre calendrier et dans votre compte de messagerie externe, par exemple Microsoft® Outlook.

Toute personne invitée à une réunion et possédant une adresse de courrier électronique peut recevoir une invitation à une réunion et choisir de l'accepter ou de la décliner depuis son calendrier de son gestionnaire d'informations personnelles (PIM), sans avoir à se connecter à Cúram. Le tableau ci-après décrit l'intégration du PIM pour chaque réponse possible à la réunion :

| Code     | Statut du dossier                                                                                                    |
|----------|----------------------------------------------------------------------------------------------------|
| Accepter | L'acceptation d'une réunion déclenche<br>l'envoi d'un rappel ajouté au calendrier<br>Cúram et au calendrier du gestionnaire<br>d'informations personnelles du participant à<br>la réunion, par exemple un calendrier<br>Microsoft Outlook. Dans le dossier<br>collaboratif, le participant à la réunion est<br>indiqué comme étant "Accepté", ce qui<br>informe les parties intéressées. |
| Décliner | Lorsque l'invité décline une réunion, celle-ci<br>apparaît toujours dans son calendrier Cúram<br>mais n'est pas ajoutée au calendrier de son<br>gestionnaire d'informations personnelles.<br>Dans le dossier collaboratif, le participant est<br>indiqué comme "Décliné".                                                                                                    |

*Tableau 1. Réponse à la réunion*

*Tableau 1. Réponse à la réunion (suite)*

<span id="page-16-0"></span>

| Code                                 | Statut du dossier                                                                                                    |
|--------------------------------------|----------------------------------------------------------------------------------------------------|
| Marquer comme accepté provisoirement | L'invité peut accepter provisoirement<br>l'invitation. La réunion continue d'apparaître<br>dans le calendrier Cúram et dans le<br>calendrier du gestionnaire d'informations<br>personnelles du participant à la réunion, et<br>le statut de la réunion est marqué comme<br>accepté provisoirement. |

### **Assistant d'enregistrement du compte-rendu de réunion**

L'assistant d'enregistrement du compte-rendu de réunion permet de capturer les détails d'une réunion et de transmettre un compte-rendu aux participants et à d'autres parties intéressées. Il gère aussi les comptes-rendus en cours, ce qui permet d'enregistrer plusieurs informations en même temps ou pendant une période donnée. Les informations suivantes sur la réunion peuvent être capturées :

#### **Détails sur la réunion**

Il s'agit de l'objet, du lieu, de la date et de l'heure de la réunion, ainsi que du nom de l'organisateur et de l'ordre du jour. Toute information saisie dans le cadre de la planification de la réunion sera renseignée dans les détails de la réunion.

#### **Notes et décisions de la réunion**

Il est possible d'enregistrer les notes et décisions de la réunion par deux actions distinctes de l'assistant de réunion.

#### **Présence à la réunion**

Des invités à la réunion peuvent être ajoutés à la liste des participants à la réunion. D'autres invités peuvent être ajoutés en précisant leur adresse de courrier électronique afin qu'ils puissent recevoir les comptes-rendus qui leur sont destinés.

#### **Actions de réunion**

Toute action de réunion peut être ajoutée au compte-rendu, en précisant le nom du responsable et la date d'échéance. Une tâche est créée en arrière-plan pour suivre les progrès réalisés. Elle est consultable depuis la boîte de réception d'un utilisateur interne et depuis la liste des tâches d'un utilisateur externe.

#### **Fichiers de la réunion**

Il est possible de joindre des fichiers au compte-rendu de la réunion. Les fichiers joints sont accessibles en consultant le compte-rendu de la réunion.

#### **Dossiers de réunion**

Un ou plusieurs dossiers collaboratifs peuvent être associés à la réunion.

#### **Récapitulatif de la réunion**

Le récapitulatif des informations du compte-rendu de la réunion enregistrées jusque-là.

Une fois le compte-rendu de la réunion enregistré, vous pouvez le transmettre à toute personne invitée à la réunion. Par défaut, les comptes-rendus de réunion sont envoyés dans un document PDF joint à un courrier électronique, vous devez donc disposer des adresses de courrier électronique. Un message s'affiche lorsqu'un compte-rendu est envoyé et qu'une ou plusieurs adresses de courrier électronique sont manquantes ou erronées.

### <span id="page-17-0"></span>**Affichage du travail qui vous est affecté**

Le portail de votre équipe multidisciplinaire contient une boîte de réception qui répertorie les tâches qui vous sont affectées. Chaque tâche apporte des informations sur une action que vous êtes chargé de réaliser. Des tâches peuvent vous être affectées dans le cadre de l'enregistrement des comptes-rendus d'une réunion planifiée. Les agences peuvent également vous affecter des tâches pour les besoins de leurs opérations. Par exemple, l'agence pourra requérir votre avis en vue d'évaluer les besoins d'un client. Cet avis peut être suivi par le biais d'une tâche affectée.

### **Gestion de votre travail**

Dans le cadre de la gestion de votre travail, vous pouvez ajouter des commentaires à une tâche. Vous pouvez aussi la fermer lorsque le travail est terminé ou si la tâche n'a plus lieu d'être. Vu que des tâches peuvent être associées à une réunion planifiée, un lien permet d'afficher le compte-rendu de la réunion.

Chaque tâche possède un historique qui affiche tous les événements qui se sont produits pendant son cycle de vie. Pour chaque événement, le nom de la personne qui a effectué l'action ainsi que la date et l'heure de l'action sont indiqués.

### <span id="page-18-0"></span>**Remarques**

Le présent document peut contenir des informations ou des références concernant certains produits, logiciels ou services IBM non annoncés dans ce pays. Pour plus de détails, référez-vous aux documents d'annonce disponibles dans votre pays, ou adressez-vous à votre partenaire commercial IBM. Toute référence à un produit, logiciel ou service IBM n'implique pas que seul ce produit, logiciel ou service puisse être utilisé. Tout autre élément fonctionnellement équivalent peut être utilisé, s'il n'enfreint aucun droit d'IBM. Il est de la responsabilité de l'utilisateur d'évaluer et de vérifier lui-même les installations et applications réalisées avec des produits, logiciels ou services non expressément référencés par IBM. IBM peut détenir des brevets ou des demandes de brevet couvrant les produits mentionnés dans le présent document. La remise de ce document ne vous accorde aucune licence pour ces brevets. Si vous désirez recevoir des informations concernant l'acquisition de licences, veuillez en faire la demande par écrit à l'adresse suivante :

IBM Director of Licensing

IBM Corporation

North Castle Drive

Armonk, NY 10504-1785

U.S.A.

Pour le Canada, veuillez adresser votre courrier à :

IBM Director of Commercial Relations

IBM Canada Ltd

3600 Steeles Avenue East

Markham, Ontario

L3R 9Z7 Canada

Les informations sur les licences concernant les produits utilisant un jeu de caractères double octet peuvent être obtenues par écrit à l'adresse suivante :

Intellectual Property Licensing

Legal and Intellectual Property Law.

IBM Japan Ltd.

19-21, Nihonbashi-Hakozakicho, Chuo-ku

Tokyo 103-8510, Japon

Le paragraphe suivant ne s'applique ni au Royaume-Uni, ni dans aucun autre pays dans lequel il serait contraire aux lois locales. LE PRESENT DOCUMENT EST LIVRE EN L'ETAT SANS AUCUNE GARANTIE EXPLICITE OU IMPLICITE. IBM DECLINE NOTAMMENT TOUT RESPONSABILITE RELATIVE A CES INFORMATIONS EN CAS DE CONTREFACON AINSI QU'EN CAS DE DEFAUT D'APTITUDE A L'EXECUTION D'UN TRAVAIL DONNE. Certaines juridictions n'autorisent pas l'exclusion des garanties implicites, auquel cas l'exclusion ci-dessus ne vous sera pas applicable.

Le présent document peut contenir des inexactitudes ou des coquilles. Ce document est mis à jour périodiquement. Chaque nouvelle édition inclut les mises à jour. IBM peut, à tout moment et sans préavis, modifier les produits et logiciels décrits dans ce document.

Les références à des sites Web non IBM sont fournies à titre d'information uniquement et n'impliquent en aucun cas une adhésion aux données qu'ils contiennent. Les éléments figurant sur ces sites Web ne font pas partie des éléments du présent produit IBM et l'utilisation de ces sites relève de votre seule responsabilité.

IBM pourra utiliser ou diffuser, de toute manière qu'elle jugera appropriée et sans aucune obligation de sa part, tout ou partie des informations qui lui seront fournies. Les licenciés souhaitant obtenir des informations permettant : (i) l'échange des données entre des logiciels créés de façon indépendante et d'autres logiciels (dont celui-ci), et (ii) l'utilisation mutuelle des données ainsi échangées, doivent adresser leur demande à :

IBM Corporation

Dept F6, Bldg 1

294 Route 100

Somers NY 10589-3216

U.S.A.

Ces informations peuvent être soumises à des conditions particulières, prévoyant notamment le paiement d'une redevance.

Le programme sous licence décrit dans ce document et tous les éléments sous licence associés sont fournis par IBM selon les termes de l'IBM Customer Agreement, de l'IBM International Program License Agreement ou de tout contrat équivalent.

Les données de performance indiquées dans ce document ont été déterminées dans un environnement contrôlé. Par conséquent, les résultats peuvent varier de manière significative selon l'environnement d'exploitation utilisé. Certaines mesures évaluées sur des systèmes en cours de développement ne sont pas garanties sur tous les systèmes disponibles. En outre, elles peuvent résulter d'extrapolations. Les résultats peuvent donc varier. Il incombe aux utilisateurs de ce document de vérifier si ces données sont applicables à leur environnement d'exploitation.

Les informations concernant des produits non IBM ont été obtenues auprès des fournisseurs de ces produits, par l'intermédiaire d'annonces publiques ou via d'autres sources disponibles.

<span id="page-20-0"></span>IBM n'a pas testé ces produits et ne peut confirmer l'exactitude de leurs performances ni leur compatibilité. Elle ne peut recevoir aucune réclamation concernant des produits non IBM. Toute question concernant les performances de produits non IBM doit être adressée aux fournisseurs de ces produits.

Toute instruction relative aux intentions d'IBM pour ses opérations à venir est susceptible d'être modifiée ou annulée sans préavis et doit être considérée uniquement comme un objectif.

Tous les tarifs indiqués sont les prix de vente actuels suggérés par IBM et sont susceptibles d'être modifiés sans préavis. Les tarifs appliqués peuvent varier selon les revendeurs.

Ces informations sont fournies uniquement à titre de planification. Elles sont susceptibles d'être modifiées avant la mise à disposition des produits décrits.

Le présent document peut contenir des exemples de données et de rapports utilisés couramment dans l'environnement professionnel. Ces exemples mentionnent des noms fictifs de personnes, de sociétés, de marques ou de produits à des fins illustratives ou explicatives uniquement. Toute ressemblance avec des noms de personnes, de sociétés ou des données réelles serait purement fortuite.

#### LICENCE DE COPYRIGHT :

Ces informations contiennent des exemples de programmes d'application en langage source qui illustrent des techniques de programmation sur diverses plateformes d'exploitation. Vous avez le droit de copier, de modifier et de distribuer ces exemples de programmes sous quelque forme que ce soit et sans paiement d'aucune redevance à IBM, à des fins de développement, d'utilisation, de vente ou de distribution de programmes d'application conformes aux interfaces de programmation des plateformes pour lesquels ils ont été écrits ou aux interfaces de programmation IBM. Ces exemples de programmes n'ont pas été rigoureusement testés dans toutes les conditions. Par conséquent, IBM ne peut garantir expressément ou implicitement la fiabilité, la maintenabilité ou le fonctionnement de ces programmes. Les exemples de programmes sont fournis "EN L'ÉTAT", sans garantie d'aucune sorte. IBM décline toute responsabilité relative aux dommages éventuels résultant de l'utilisation de ces exemples de programmes.

Toute copie intégrale ou partielle de ces exemples de programmes et des oeuvres qui en sont dérivées doit inclure une mention de droits d'auteur libellée comme suit :

© (nom de votre société) (année). Des segments de code sont dérivés des exemples de programmes d'IBM Corp.

© Copyright IBM Corp. \_année ou années\_. All rights reserved.

Si vous visualisez ces informations en ligne, il se peut que les photographies et illustrations en couleur n'apparaissent pas à l'écran.

### **Politique de confidentialité**

Les Logiciels IBM, y compris les Logiciels sous forme de services ("Offres Logiciels") peuvent utiliser des cookies ou d'autres technologies pour collecter des informations sur l'utilisation des produits, améliorer l'acquis utilisateur, personnaliser les interactions avec celui-ci, ou dans d'autres buts. Bien souvent,

<span id="page-21-0"></span>aucune information personnelle identifiable n'est collectée par les Offres Logiciels. Certaines Offres Logiciels vous permettent cependant de le faire. Si la présente Offre Logiciels utilise des cookies pour collecter des informations personnelles identifiables, des informations spécifiques sur cette utilisation sont fournies ci-après.

Selon la configuration déployée, la présente Offre Logiciels peut utiliser des cookies de session et des cookies persistants destinés à collecter le nom et le mot de passe des utilisateurs pour les fonctions de gestion des session et d'authentification, pour faciliter l'utilisation des produits, pour la configuration de la connexion unique et/ou pour d'autres fonctions de suivi ou buts fonctionnels. Ces cookies ou d'autres technologies similaires ne peuvent pas être désactivés.

Si les configurations déployées de cette Offre Logiciels vous permettent, en tant que client, de collecter des informations permettant d'identifier les utilisateurs par l'intermédiaire de cookies ou par d'autres techniques, vous devez solliciter un avis juridique sur la réglementation applicable à ce type de collecte, notamment en termes d'information et de consentement.

Pour plus d'informations sur l'utilisation à ces fins des différentes technologies, y compris celle des cookies, consultez les Points principaux de la Déclaration IBM de confidentialité sur Internet à l'adresse [http://www.ibm.com/privacy/fr/fr,](http://www.ibm.com/privacy/fr/fr) la section "Cookies, pixels espions et autres technologies" de la Déclaration IBM de confidentialité sur Internet à l'adresse [http://www.ibm.com/privacy/details/fr/fr,](http://www.ibm.com/privacy/details/fr/fr) ainsi que la page "IBM Software Products and Software-as-a-Service Privacy Statement" à l'adresse http://www.ibm.com/software/info/product-privacy.

### **Marques**

IBM, le logo IBM et ibm.com sont des marques d'International Business Machines Corp. dans de nombreux pays. Les autres noms de produits et de services peuvent être des marques d'IBM ou appartenir à des tiers. La liste actualisée de toutes les marques d'IBM est disponible sur la page Web "Copyright and trademark information" à l'adresse [http://www.ibm.com/legal/us/en/copytrade.shtml.](http://www.ibm.com/legal/us/en/copytrade.shtml)

Adobe, le logo Adobe et Portable Document Format (PDF) sont des marques d'Adobe Systems Incorporated aux Etats-Unis et/ou dans certains autres pays.

Microsoft et Outlook sont des marques de Microsoft Corporation aux Etats-Unis et/ou dans certains autres pays.

D'autres sociétés sont propriétaires des autres marques qui pourraient apparaître dans ce document. Les autres noms de sociétés, de produits et de services peuvent appartenir à des tiers.

# IBM.